#### **Default settings on the duplicator:**

**Copy** – set to WHOLE MEDIA. This setting copies everything in the source drive to the target drive sector by sector. This setting ensures a good copy of any drives: boot drive, blank drive, encrypted drive or drive with any file system.

To speed up the copying, you may change the setting to SYSTEM and FILES. This setting skips copying sectors with no recognizable data. This is only for drives that have the following file system: NTFS, FAT/16/32, eXFAT, HFS, EXT3/4 or XFS. This setting is not recommended for copying boot drive as certain boot sectors may not be copied correctly.

**Performance** – set to SPEED for best performance. May encounter compatibility issue with certain SSD. Should that occur, try to change the setting to BALANCE or COMPATIBILITY.

**HPA** – set to SKIP.

Please review the Jasper II Duplicator user guide for all the detail settings.

#### **Making duplicates**

Power up the unit by pressing on the ON/OFF button at the front lower righthand corner. Once the unit is ready, the LCD should display **HDD Duplicator 1. Copy**

The unit is now ready. Simply loads a source drive to the source slot (the first bay on the top) and the target drives to the target slots (the lower bays). After a few seconds, the LCD should display the number of target drives detected. Press the OK button on the LCM control panel to start the copying.

Note: some drives may not be detected correctly. In that case, please leave the drive inside the unit and re-start the duplicator.

# **CONTACT US**

## **www.addonics.com**

**Phone: 408-573-8580 Fax: 408-573-8588 Email: http://www.addonics.com/sales/query/**

# *Addoni* ECHNOLO

# **User Guide**

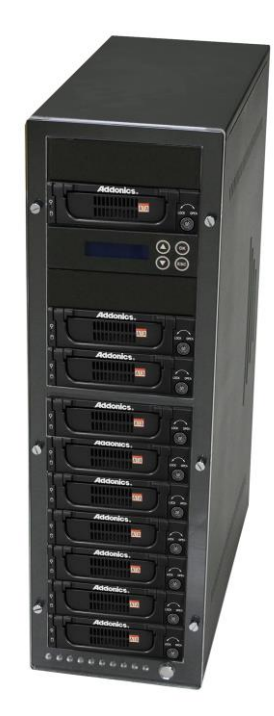

### **Jasper II 9SID, a 1:9 3.5/2.5" SATA / IDE HDD/SSD High Speed duplicator**

Model: JD2-9SID

#### **Technical Support**

If you need any assistance to get your unit functioning properly, please have your product information ready and contact Addonics Technical Support at:

**Hours: 8:30 am - 6:00 pm PST Phone: 408-453-6212 Email: http://www.addonics.com/support/query/**

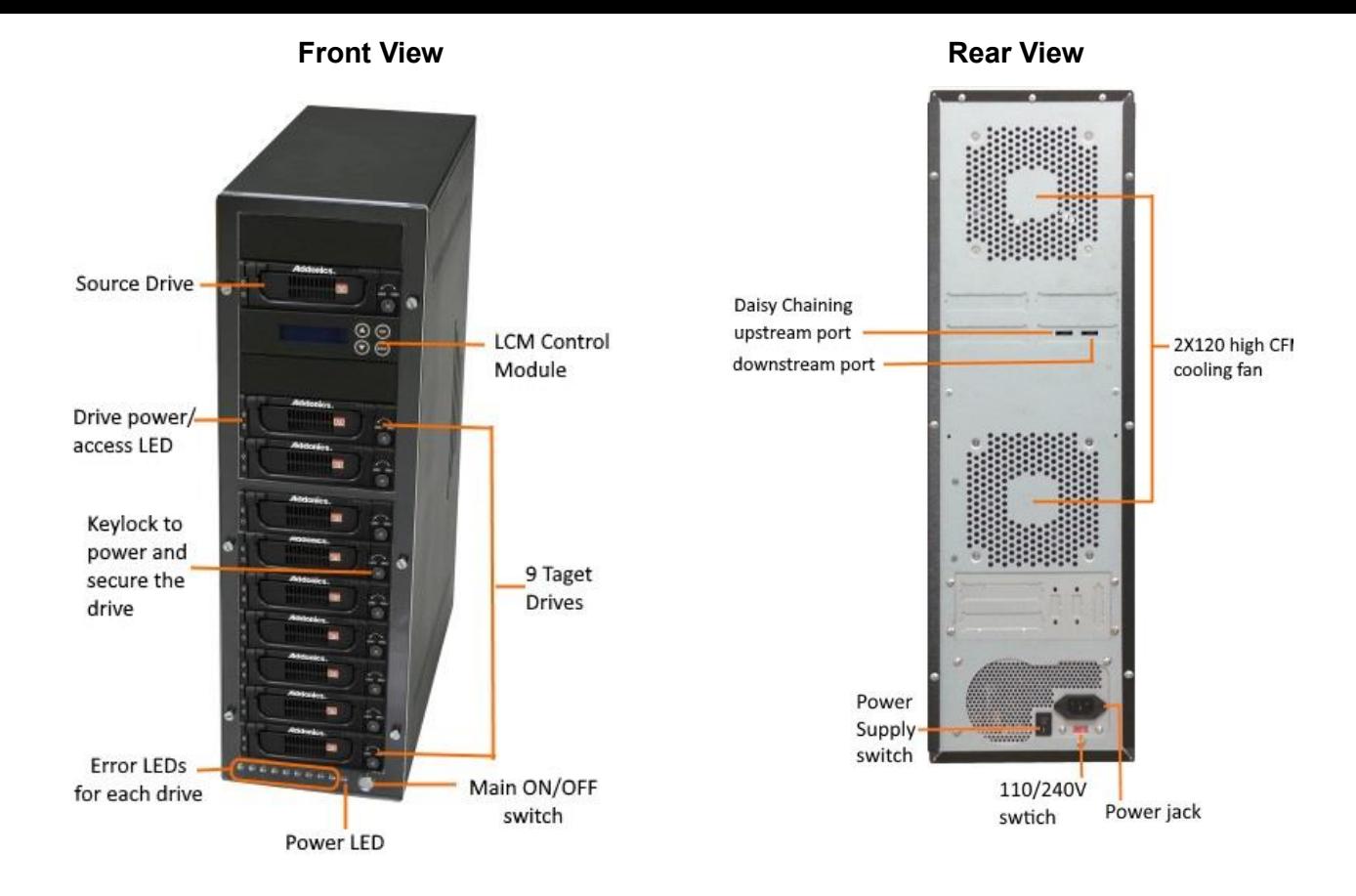

#### Loading drive into the Diamond Drive enclosure

#### STEP1 Use a cross-shaped screwdriver to turn the cover securing screw into the "OPEN" position. Slide the aluminum cover towards the back end of the Diamond enclosure and remove it.

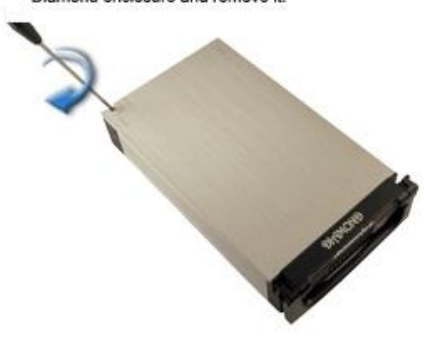

#### STEP<sub>2</sub>

Slide the aluminum cover towards the back end of the Diamond enclosure and remove it.

### STEP3

Carefully place the SATA hard drive with the label facing up into the Diamond Enclosure. Push the hard drive towards the back end to secure the drive connectors onto the Diamond Enclosure's SATA connector.

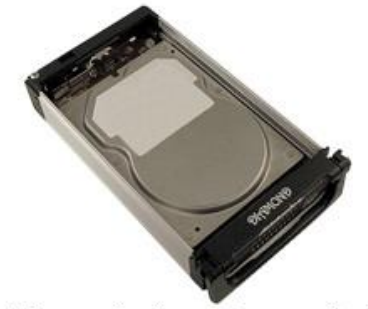

There is no need to put the cover back on or to secure the drive. The enclosure can now be inserted into the drive bay. Turn the keylock to lock position to turn on the power.

#### **Package content:**

- Jasper II 9SID 1:5 duplicator main unit
- Ten (10) unit of 3.5" Diamond SATA drive enclosure (DSACSB), 1 unit of 3.5" Diamond IDE drive enclosure, 1 piece 2.5" –3.5" IDE cable (AA25IDE35)
- One power cord
- One 12" daisy chaining cable (use for daisy chaining to another Jasper II duplicator)
- This quick start user quide for Jasper II 1S
- Jasper II controller user guide

#### **WARNING**

Be sure to set the 110/240V switch to the correct setting to your local outlet before powering on the unit. Wrong setting may cause damage to the power supply